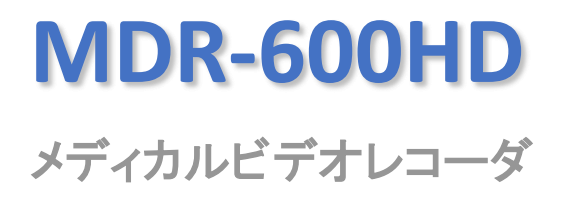

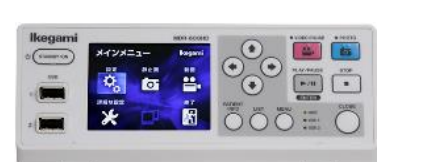

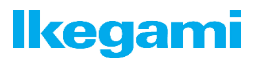

Ver1.23

## 動画 記録時間

### 入力信号: HD-SDI、DVI-D

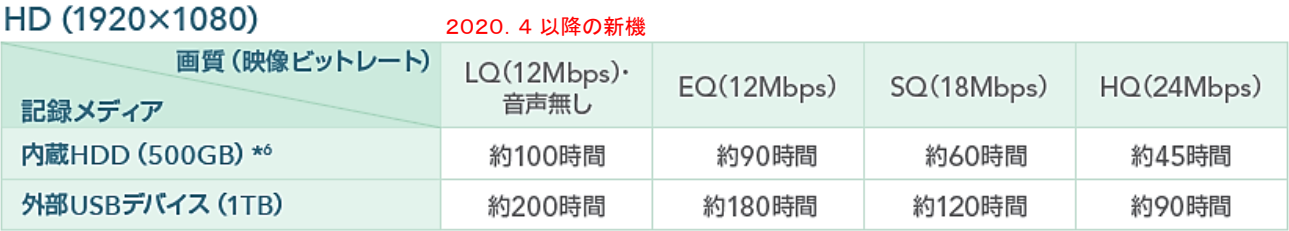

### 入力信号: VIDEO、S-VIDEO

SD (640×480)

2020.4 以降の新機

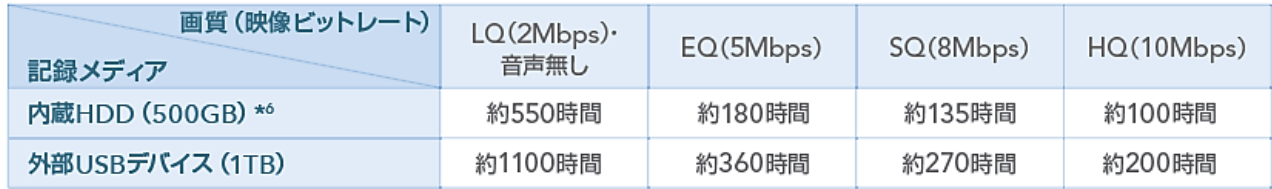

\*4 EQ, SQ, HQの記録時間は映像と音声を合わせた記録時間です。

……」<br>★5 LQは音声記録なしのため映像のみの記録時間です。 2020.4 以降の新機<br>★6 空き容量が約100GB (デフォルト設定) になるように、 古いフォルダから順に記録したデータを自動的に消去します。

※記録時間は映像によって変動いたします。

### 推奨 記録メディア

※推奨品は、リリース時期により変動いたします。

2021.12 現在

動作確認済み

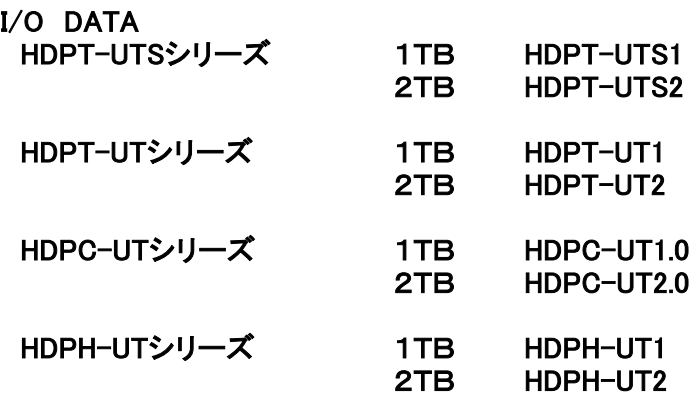

#### ※2TBを超える ポータブルHDDは、推奨できません。 動作が不安定、パソコンで認識しない等の不具合が出る可能性があります

### よくある質問 メディア/データ

Q:外付けHDDへの記録は可能ですか。

A: 2TBまでの外付けHDDへの記録が可能です。 USBバスパワー駆動のポータブルHDDについては、バスパワーでの動作を保証するものではありま tt fun 動作が安定しない場合、ポータブルHDDに外部電源をご使用ください。

Q:FAT32以外の外付けHDDは使えますか。

A: そのままでは使用できません。

本体USBに接続するとフォーマットされていないディスクとして表示されます。 そこで 本体USB にて フォーマットを行うことでご使用いただけるようになります。 尚、フォーマットはFAT32となります。

Q:FAT32以外のファイルシステムは使用できますか。

A: FAT32ファイルシステムのみ対応です。 上記質問の通り、FAT32以外のファイルシステムのディスクを接続するとフォーマットさ れていないディスクとして表示されます。必ず、本体USBにてフォーマットを行ってください。

Q:録画データはMacでも再生・編集できますか。

A:はい、Macでの再生·編集が可能です。 動画:ファイルフォーマット MOV、圧縮方式 MPEG-4 AVC/H.264 静止画:ファイルフォーマット JPG 圧縮方式 JPEG

Q:外付けHDDをうまく認識しません。

A:外付けHDDについて、FAT32フォーマットで有ること (FAT32でなければ上記の質問の通り本体 USBにてフォーマットをしてください)、セキュリティーソフト等がインストールされていないこ とをご確認ください。セキュリティーソフト等でパスワード保護した場合、残量が0表示になり録画 できません。パスワード保護を解除してください。

又、外付けHDDには仮想DVD-RW、CD-ROMの機能を備えているものもありますが、この様に何か しらの機能が付加された仕様では一正常に認識、使用出来ない場合も有りますのでご注意ください。

Q: SDカードは使用できますか。

A: SDカードについてはUSB カードリーダー/カードアダプターを介しての使用が可能です。 ただし、すべてのSDカード、カードリーダー/アダプターの動作を保証するものではありません。

# よくある質問 画像/操作

#### Q: SDIはSD/HD双方に対応していますか。

A: はい、SD-SDI/HD-SDI/3G-SDIに対応しております。

※注意 1080p 入力は可能ですが、記録するフレーム数が、30フレームに限定されます

- Q:解像度のUPコンバート/DOWNコンバート機能はありますか。
- A:いいえ、それらの機能には対応していません。
- Q:3D信号は録画可能ですか。
- A: はい、Side by side 出力の3D信号の録画に対応しています。 本体 前面のLCDには左右に2つ映像が並んで表示されます。

Q: 内蔵HDDからのコピーの所要時間はどの程度かかりますか。

A:HQモードで録画時間の2/3、SQモードで録画時間の1/2、EQモードで録画時間の1/3の時間が大 まかな目安となります。

Q:動画録画中に静止画 (写真) を撮ることはできますか。

A:はい、動画録画中にも静止画記録ボタンを押すことで静止画を撮ることができます。

Q: "CLOSE" ボタンはいつ押せばいいのでしょうか。

- A:以下の場合に"CLOSE"ボタンを押す必要があります。
	- 緑画 / 再生の終了時、操作/検索を終了するとき
	- ・現在の患者の録画を終了するとき(患者フォルダーを閉じるとき)"CLOSE" ボタンが押される まで動画、静止画データは同じ患者フォルダーに保存されます

Q:再生させるメディアの選択はどのようにできますか。

A: "LIST" ボタンを押して左右の矢印キーを使って再生メディアの変更ができます。 (iHDD ↔ USB  $1 \leftrightarrow$  USB 2)

また、外付けHDD、USBメモリーなどのUSB ドライブが USB 1 および/もしくは USB 2 に接続され ていることを確認ください。

## よくある質問 トラブル対処

Q : これまで問題なく使用していた 外付け USBデバイスを接続したところ、 画面に 「本当にフォーマットしますか?」というメッセージ が表示された。

メッセージが出た後、 USBデバイスを フォーマット「しない」を 選択した場合、USBデバイスは 認識されず エラー表示となり USBデバイスへの記録はされません。

A : USBデバイスを接続し直すことにより正常に認識することが有ります。

A : USBデバイスのファイルシステムに矛盾が生じている場合に表示することがあります この場合には、当該USBを取外しパソコンの ディスクチェックツールを用いて、ファイル整合性 チェックと 修復作業を行ってください。

※ 注意 メッセージが出た後、 USBデバイスを フォーマット「する」を 選択した場合は、 すべてのデータが消去されてしまいますので十分注意してください。

Q : 記録した動画データが パソコン上で 一部のデータが再生できない。

A : 記録終了後、「CLOSE」 ボタンを押さずに 電源を落した、USBアクセス中に USB デバイスを取外した等により 正しく終了処理が行われなかったことが原因と考えられます。

内蔵HDD から、該当データをUSBにコピーして、再生可能か 試してください。

※ 注意 記録終了後は、必ず 「CLOSE」 ボタンを押し 終了処理を行った後、電源を落して 下さい。

Q : 外付け USBデバイスへの記録が 途中で停止したり、記録したファイルが見えない 又は、再生できない現象が発生した。

A : USBデバイスのファイルシステムに矛盾が生じたことによる記録障害の可能性が有ります パソコンのディスクチェックツールを用いて、ファイル整合性チェックと 修復作業を行ってください。

※ お使いのパソコンにより、修復方法は異なりますので、パソコンの ファイルの検索ツールで 「ディスクチェック」を 検索してください。

Q : 記録ボタンを押したのに 記録アイコンや記録時間が表示されないことがある。

A : 記録した USBデバイスに パソコン等で、ファイルを追加・削除を加えた場合に、接続後 最初の記録の際 発生することが有ります。

本機が USBデバイスチェックを行った後、問題がなければ正常復帰します 復帰には、20秒から2分前後、時間を要しますので しばらくお待ちください。 録画ボタンのLEDランプは(橙)に点灯 遅れて 画面上の表示を開始します

#### ※ 表示は遅れますが、バックグラウンドで記録を行っていますので、電源を切らずにお待ちください

Q : 内蔵HDDの残量が ゼロになり、記録が継続できなくなった。

A: メニューの「詳細設定-2」の「起動時 HDD消去」設定が、「消去しない」になっている この場合、初期設定の 「100GByte確保」 に設定しなおしてください。 電源起動時に、空き容量が、約100GBになるように 古いフォルダーから順に消去します。

上記設定にもかかわらず残量がゼロに なった場合、連続して通電運用していないか確認します 残量確保の処理作業は電源起動時のみ行いますので、 運用終了後は、電源を落してください。

#### よくある質問 トラブル処理

#### Q: レコーダ本体に録画ができない

A: 内蔵のハードディスク容量が一杯になっていて、設定が「消去しない」になっていませんか。 「MENU」→「詳細な設定」→「起動時HDD消去」で、以下を選べます。

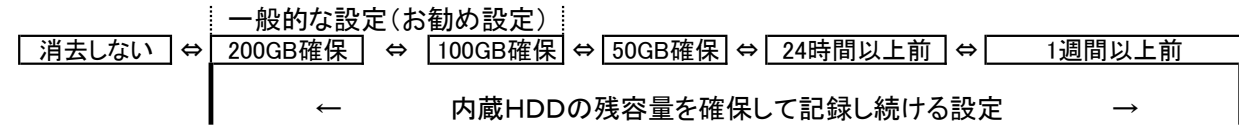

#### Q: 「消去しない」以外が設定されているのに録画ができない

- A: お急ぎの場合は電源のリセットをお試しください。 改善しない場合は内蔵データをUSB1又はUSB2から外部のHDDにコピー(※1)してから、 内蔵HDDのフォーマット(※2)を実施してください。フォーマット後は内蔵データは全て消去されます。
- ※1 <コピーの仕方> 「MENU」→「詳細な設定」→「内蔵HDDからのコピー」でコピー先(USB1又はUSB2又は両方) を選んで実行してください。 詳細はマニュアルをご参照ください。
- ※2 <フォーマットの仕方> 「MENU」→「詳細な設定」→「記録デバイス初期化」→「内蔵HDD」を選択しフォーマットを実行 してください。 改善しない場合は販売店にお問い合わせください。
- 推奨 内蔵HDDは1か月に1回、誤動作防止の為フォーマットを実施する事をお勧めします。
- 推奨 ご使用後は電源のシャットダウンをしてください。連続通電はトラブルの元になります。
	- Q: エラーメッセージが出る
	- A: エラー番号300/500/600番台は電源リセットで復旧する可能性が有ります。
	- Q: 前面ボタンの操作が一切効かない
	- A: 外付けポータブルハードディスクのデータに、PCに繋いだ時に意図せず入ってしまうデータなどにより、 読み込みに時間が掛かる事が有ります。読み込み中は前面操作が効かない事が有ります。 この場合、長い時は15分ほど操作不能になりますが、その後処理が終われば 自動復旧する事が有ります。
	- A: 前面「STANDBY/ON」ボタンを数秒長押しし電源が落ちない場合は、背面のブレーカー (シーソースイッチ)をOFF→ONしてください。 改善する可能性は有りますが、その時録画中だった記録は残っていない場合が多く、 正常に記録されていたはずの内蔵データも壊れる可能性が有り、お客様の責任において実施願います。
	- Q: 外付けポータブルHDDが認識されない
	- A: 池上通信機が推奨するポータブルHDDをご使用ください。 推奨品 I-O DATA HDPT-UTSシリーズ HDPC-UTシリーズ HDPT-UTシリーズ HDPH-UTシリーズ
	- A: フォーマット形式がFAT32フォーマットではない場合、MDR-600HDのUSB1/2に接続時に フォーマット要求の吹き出しが出ます。これを無視すると認識されません。 また、パスワード保護機能付き、耐衝撃タイプ等の付加機能の有る物は避けてください。
	- Q: モニターに出てくるレコーダ子画面に表示されている残量等の不要な表示を消したい
	- A: レコーダの画面向かって右下にある ボタンを約2秒長押し毎に

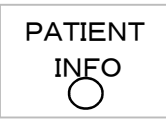

ON→OFF→ICON→ON→・・となります。